## **Übersicht**

WinPP102 ist ein Prüf- und Simulationsprogramm für das Zählerstandsübertragungs-Protokoll IEC 60870-5-102. Sie können die Telegramme einer bestehenden Verbindung mithören oder die Zentrale oder eine oder mehrere Unterstation simulieren.

Die Kopplung zur Fernwirkeinrichtung erfolgt über die COM-Schnittstelle. Das Programm unterstützt zwei Schnittstellen. Sie können das Programm mehrfach starten und damit mehrere serielle Schnittstellen benutzen. Wollen Sie die Befehls- und Melderichtung gleichzeitig mithören, benötigen Sie zwei COM-Schnittstellen. Zur Simulation genügt eine COM-Schnittstelle.

Für Testzwecke können Sie es auch als Byteempfänger benutzen, hierbei ist die Parität, die Anzahl Datenbit und Stopbit parametrierbar.

**System Voraussetzungen:** Windows 7, Vista oder XP, Pentium, 100 MB RAM, 100 MB Disk, mindestens 1 COM Schnittstelle, USB-Schnittstelle für Dongle, VGA oder höher.

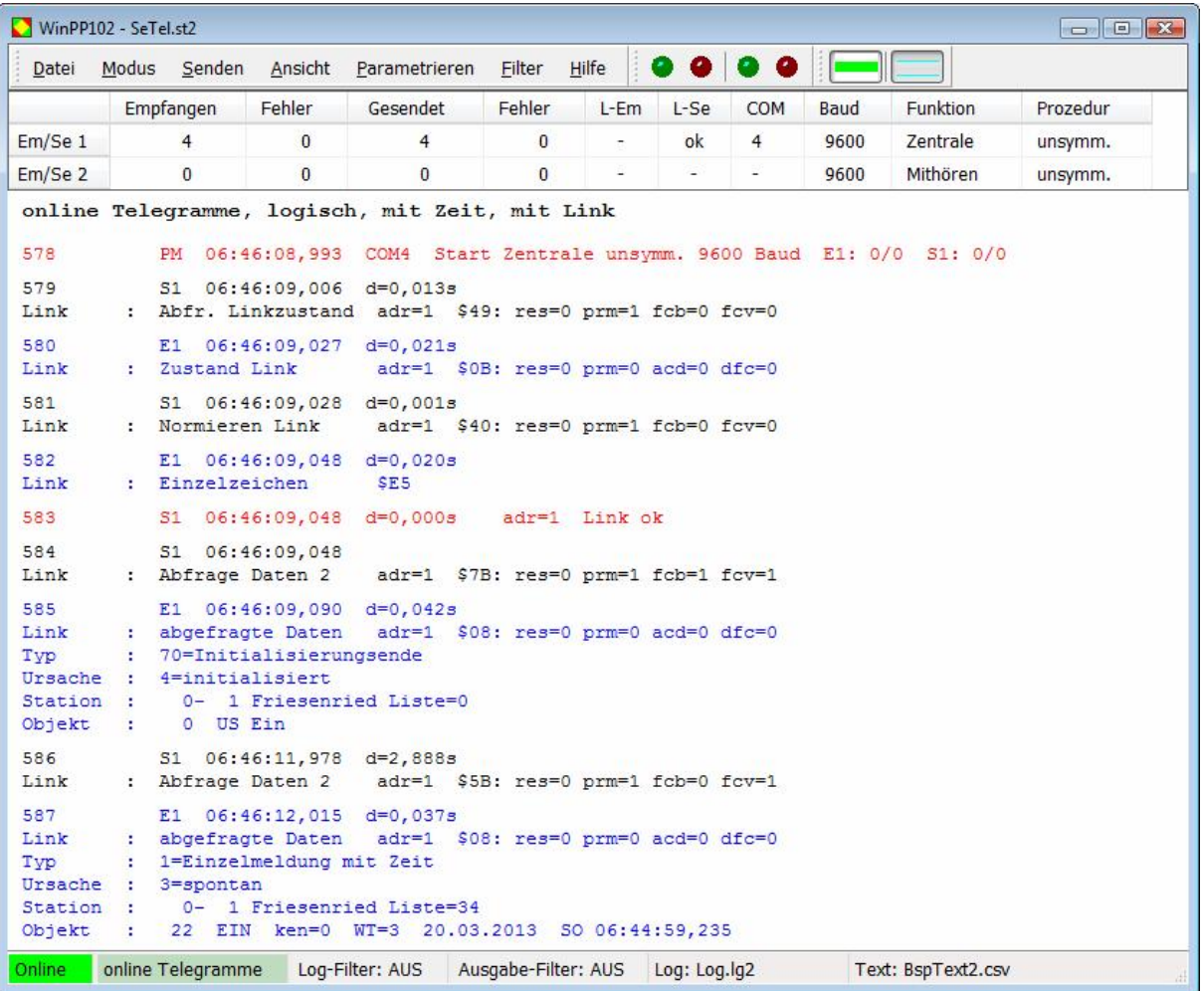

## *Abb. 1 WinPP102, Online Telegrammanzeige*

Parametrierbar sind (u. a):

- Programmfunktion (Mithören, Zentrale, Station)
- Übertragungsparameter (COM-Port, Baud…)
- Länge Linkadresse
- Länge, Struktur Stationsadresse
- Telegrammfarbe bei der Bildschirmausgabe
- Texte der Stationsadressen (CSV-Datei)
- $\emptyset$  Signatur vorhanden
- $Ø$  Sendetelegramme, Sendelisten

Die Texte der Stationsadressen liest das Programm aus einer csv-Datei, siehe Beispieldatei "BspText2.csv". Die aktuell verwendete Datei wird in der Statuszeile angezeigt.

## **Telegramme senden**

Der Verbindungsaufbau und die Telegrammquittierung erfolgt automatisch. Für das Senden von Datentelegrammen stehen zwölf Einzeltelegramme und zwölf Telegrammlisten zur Verfügung, siehe Menü: "Parametrieren > Telegramme/Listen". Die Sendetelegramme parametrieren Sie logisch. In einer Liste können Sie bis zu 3000 Objekte parametrieren. Der Sendeanstoß für die Telegramme und Listen erfolgt durch Bedienung oder automatisch. Sie können damit Meldungen, Meldelisten, Zählwerte oder Zählwertlisten senden, zyklisch Zählwerte senden oder einen Meldeschwall simulieren.

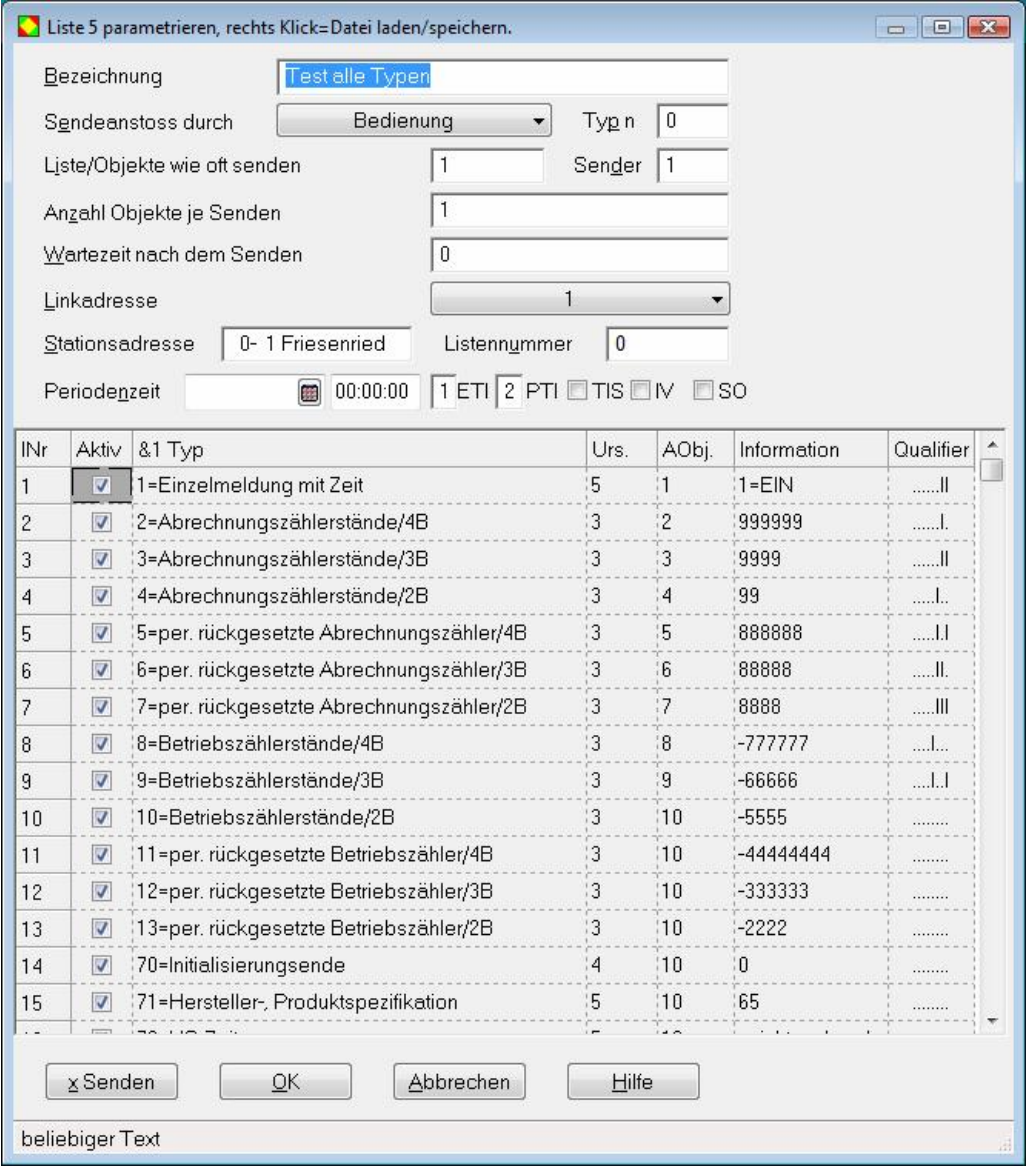

*Abb. 2 Parametrierung von Telegramm-Listen*

Für Testzwecke können Sie unlogische Link- und Datentelegramme senden. Zum Beispiel: NACK statt ACK senden, FCB-Bit nicht toggeln, Privat-ASDU's, Prüfzeichen falsch senden, usw., siehe Fehler Simulieren.

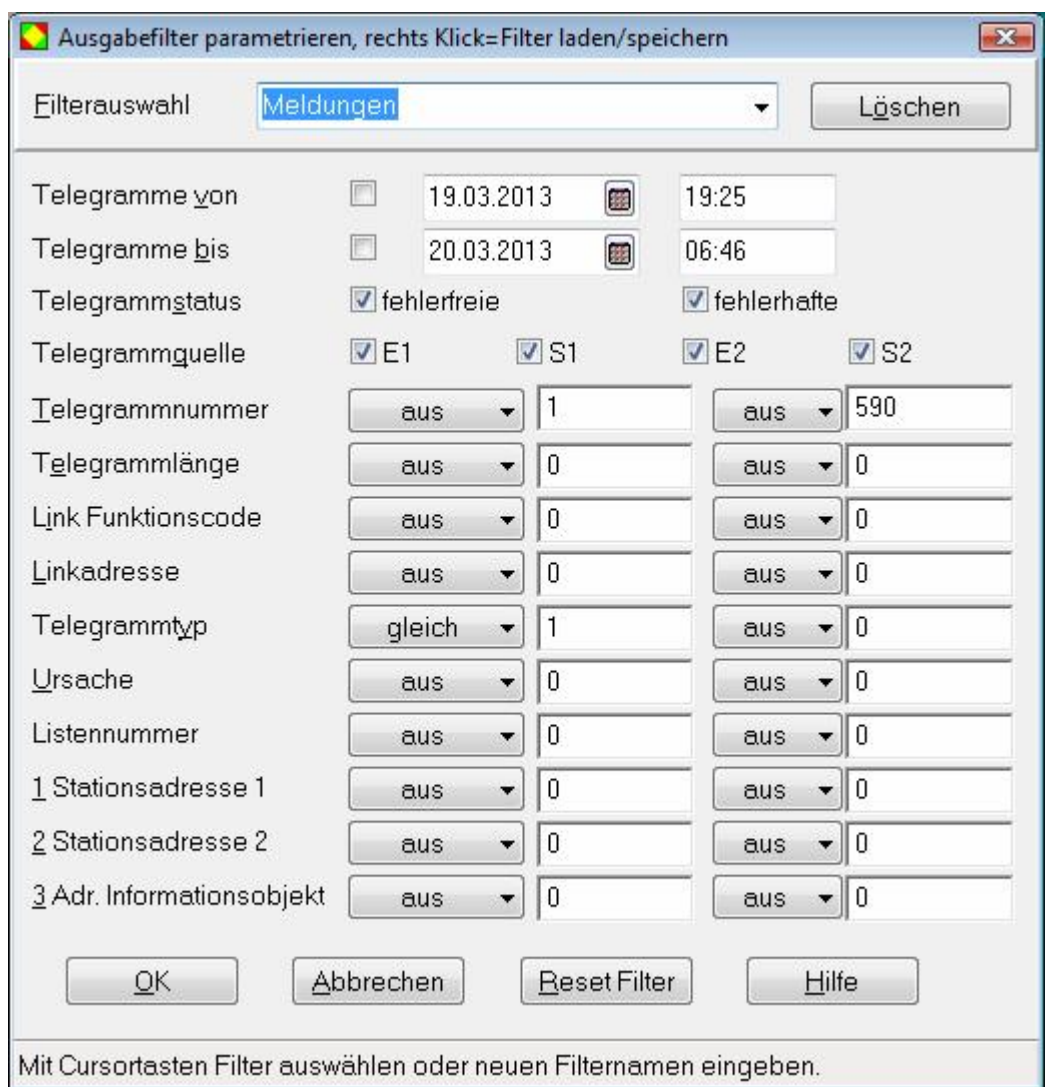

Das Anzeigen und Speichern der Telegramme können Sie mit Filter beeinflussen, siehe unten.